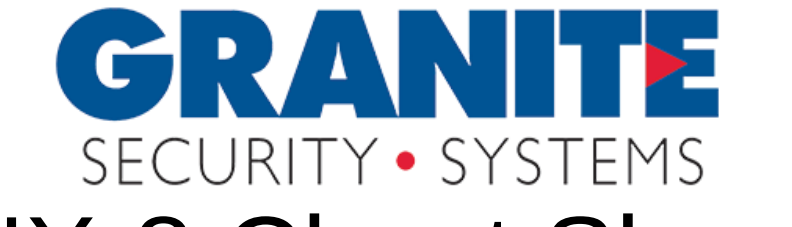

## NX-8 Cheat Sheet

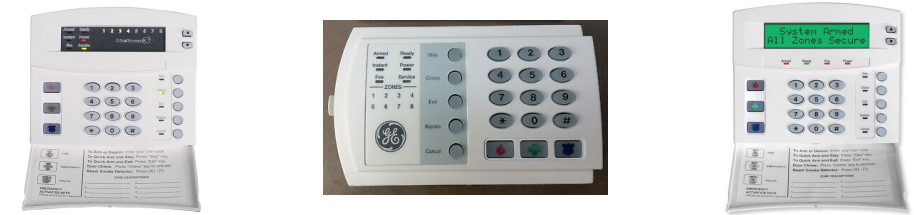

## **Press \* or Enter Code to Silence Trouble Beeps**

**Arm AWAY 4 digit code or press EXIT Button (EXIT Light turns ON) Arm STAY 4 digit code + STAY (EXIT, STAY, BYPASS turns ON) Quick Arm Press EXIT Button to arm Away, STAY Button if arming in Home Mode Disarm 4 digit code (If wrong code entered keypad beeps 3 times, try again) Cancel Button Enter Code + CANCEL Button to stop signal to monitoring station**

**Bypass 1. Press BYPASS**

- **2. Enter User Code if required (BYPASS Light will Flash)**
- **3. Enter Zone to Bypass (1 to 192)**
- **4. Press BYPASS Button again (Bypassed Zone turns ON)**
- **5. Enter next Zone to Bypass or # to exit**

**Group Bypass (If enabled) BYPASS + 0 + BYPASS (Bypasses several motions)**

**Alarm Memory Press \* + 3, last Alarm will flash, press # to exit**

**Event History 1. Press \* 90 (Keypad prompts for Master Code) (LCD Keypads) 2. Enter Master Code (Keypad shows last event) 3. Press UP and DOWN Arrows to scroll (Down scrolls back through history) 4. Press # to exit**

**Smoke Reset Press \* 7 (If Smoke still sounds power down system, Smoke detector is bad)**

**Door Chimes Press CHIME Button to enable/disable (CHIME light turns ON)**

**System Test Press \* 4 to test Battery, Communicator and/or Siren**

**Keypad Volume 1. Press \* + 0, keypad begins beeping 2. Press UP Arrow key to raise Tone, Down Arrow to lower Tones (If keypad has no Arrow keys press 1 to raise Tone, 2 to lower Tone 3. Press # to exit**

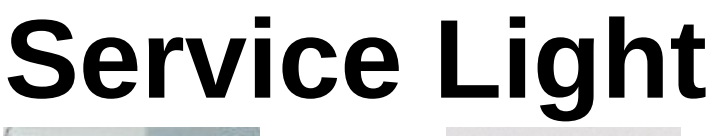

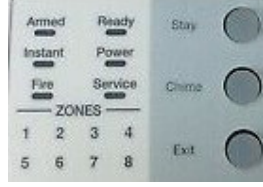

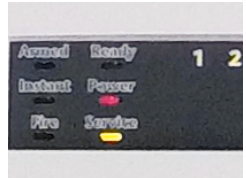

## **Press \* or Enter Code to Silence Trouble Beeps**

**If Service Light or "Service Required" is on press \* 2**

**Light 1 - System Fault (press 1 again)**

- **1 = Low Battery**
- **2 = Siren Trouble**
- **3 = Panel Box Tamper**
- **4 = Zone Expander Power Fault**
- **5 = Zone Expander Low Battery**
- **6 = Zone Expander Tamper**
- **7 = Zone Expander Internal Trouble**
- **8 = Ground Fault**

**Light 2 - Zone Tamper, press 2 to show zone**

- **Light 3 - Zone Low Battery, press 3 to show zone**
- **Light 4 - Zone Loss of Supervision, press 4 to show zone**
- **Light 5 - Zone Trouble, press 5 to show zone**
- **Light 6 - Telephone Line Trouble**
- **Light 7 - Failure to Communicate**
- **Light 8 - Loss of Internal System Time**
- **Press # to exit**

## **CODES**

**Master Code User 001 (may be 01 on older systems) Secondary Codes User 002 to 240 (may be 02 to 24 on older systems)**

**Add Code 1. Press \* 5 + Master Code (Ready light will flash)**

- 2. Enter User (001 to 240) (may be 01 to 24 on older systems) (Zone lights will/may turn on)
- **3. Enter new User Code**
- **4. Press # to exit**

**Monitoring Station 24/7 1-866-539-8807**

**Service Department M-F 8-5 512-302-1181**